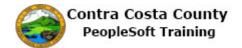

## **Using My System Profile**

| Step | Action                                                                                                    |
|------|----------------------------------------------------------------------------------------------------|
| 1.   | Click the NavBar button.                                                                                                    |
| 2.   | You can access the <b>My System Profile</b> page using <b>Navigator</b> or from the <b>Main Menu</b> on your classic home page.  For this example, you will use <b>Navigator</b> .                                                                                                    |
| 3.   | Click the Navigator button.                                                                                                    |
| 4.   | Click the My System Profile menu.    Manager fast farcius                                                                                                    |
| 5.   | The General Profile Information page displays.  You can use this page to access the Change Password page. The page is also used to work with your forgot password questions.  You do not need to change or enter any values on this page.  Start with reviewing the change password page. |

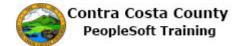

| Step     | Action                                                                                                    |
|----------|----------------------------------------------------------------------------------------------------|
| 6.<br>7. | Click the Change password link.  Don Smith  Password  Change password  Change or set up forgotten password help  The Change Password page displays. You can use this page to change your current password:                                                                                                    |
|          | <ol> <li>Enter your current password in the Current Password field</li> <li>Enter your new password in the New Password field</li> <li>Enter your new password in the Confirm Password field</li> <li>Click the OK button.</li> <li>Changing passwords is covered in other topics in Navigation training.</li> <li>Note you can also navigate directly to this page using the Change My Password link on the Navigator (Fluid and Classic pages) and/or on the Main Menu (Classic pages).</li> <li>For this topic, you will not change your password.</li> </ol> |
| 8.       | Click the Cancel button.  Change password  Current Password  New Password  Confirm Password  OK  Cancel                                                                                                    |
| 9.       | Click the Change or set up forgotten password help link.  General Profile Information  Don Smith  Password  Change password  Change or set up forgotten password help                                                                                                    |

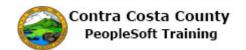

| Step | Action                                                                                                    |
|------|----------------------------------------------------------------------------------------------------|
| 10.  | The Change or set up forgotten password help page displays.                                                                                                    |
|      | You can use this page to either change the question and/or answer that is used to authenticate you, if you forget your password if you have previously set up a forgot password question/response or to create one for the first time.                                                                                                    |
|      | Begin by selecting a question from the <b>Question</b> drop down list. You can only set up one forgot password question.                                                                                                    |
| 11.  | Click the <b>Question</b> list.                                                                                                    |
|      | Change or set up forgotten password help                                                                                                    |
|      | If you forget your password, you can have a new password emailed to you.  Enter a question and your response below. These will be used to authenticate you.                                                                                                    |
|      | Question                                                                                                    |
|      | Select from the list of questions.  Response                                                                                                    |
|      | OK Cancel                                                                                                    |
| 10   |                                                                                                    |
| 12.  | Click the What is the name of your first pet? list item.  Question In what city or fown did your parents meet? In what city or fown was your first Job? What is the mane of your youngest chid? What is the mane of your youngest chid? What is were the mane of your desired pelves of first name? What is your eldest neplews first name? What is your floot fire ince's first name? What is your floot fire ince's first name? What is your floot fire your floot fire your floot first floor What is your floot fire your floot first floor What is gour floot fire your floot floor What is your floot floor floor What is gour floot floor floor What is gour floot floor floor What is gour floot floor floor What is gour floor floor floor What is gour floor floor floor What was the year and model of your first car? |
| 13.  | Next, you will enter the answer to the question you selected in the <b>Response</b> field. The                                                                                                    |
| 13.  | answer you enter here will be used to authenticate you, if you need to reset your password after you have forgotten your password.                                                                                                    |
| 14.  | Click in the <b>Response</b> field.                                                                                                    |
|      |                                                                                                    |
|      | Change or set up forgotten password help                                                                                                    |
|      | If you forget your password, you can have a new password emailed to you.  Enter a question and your response below. These will be used to authenticate you.                                                                                                    |
|      | Question  What is the name of your first pet?  Select from the list of questions.                                                                                                    |
|      | Response OK Cancel                                                                                                    |
|      |                                                                                                    |
| 15.  | Enter the desired information into the <b>Response</b> field. Enter a valid value e.g. " <b>Buddy</b> ".                                                                                                    |
|      | Change or set up forgotten password help                                                                                                    |
|      | If you forget your password, you can have a new password emailed to you.                                                                                                    |
|      | Enter a question and your response below. These will be used to authenticate you.  Question   [What is the name of your first pet?   ]                                                                                                    |
|      | Select from the list of questions.  Response                                                                                                    |
|      | OK Cancel                                                                                                    |
|      |                                                                                                    |

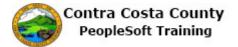

| Step | Action                                                                                                    |
|------|----------------------------------------------------------------------------------------------------|
| 16.  | Click the <b>OK</b> button.                                                                                                    |
|      | Change or set up forgotten password help  If you forget your password, you can have a new password emailed to you.  Enter a question and your response below. These will be used to authentica  Question  What is the name of your first pet?  Select from the list of questions.  Response  Buddyl ×  OK  Cancel |
| 17.  | Click the scrollbar.                                                                                                    |
| 18.  | Click the Save button.  Primary Email Account Email Type  IM Information Protocol XMPP Domain UserID  XMPP                                                                                                    |
| 19.  | Click the <b>Home</b> link.  Home                                                                                                    |
| 20.  | End of Procedure.                                                                                                    |